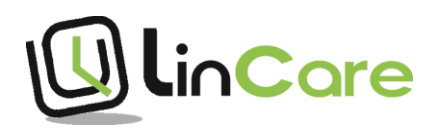

**Endre ringeliste:** Trykk på ikonet for innstillinger **og** fyll inn navn og

telefonnummer i ringelisten.

Slå på bryteren for nødanrop for å legge navnet i alarmlisten.

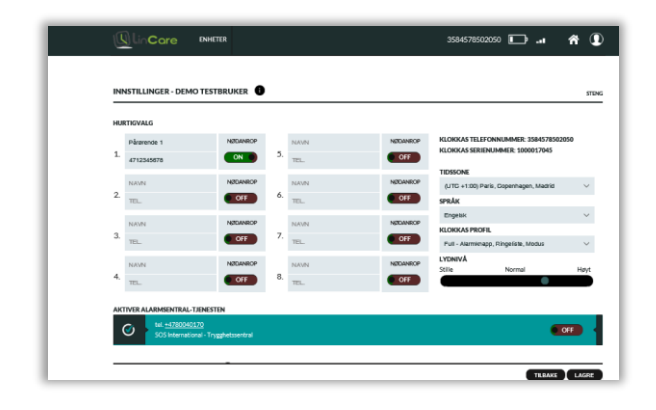

**Mottakere av alarmer knyttet til kalender:** Trykk på telefon symbolet

for å få opp ringelisten. Sett opp hvilke klokkeslett telefonnnummeret er tilgjengelig for mottak av alarm.

OBS: Kalenderen viser finsk tid. Legg til 1 time til norsk tid for klokkeslett.

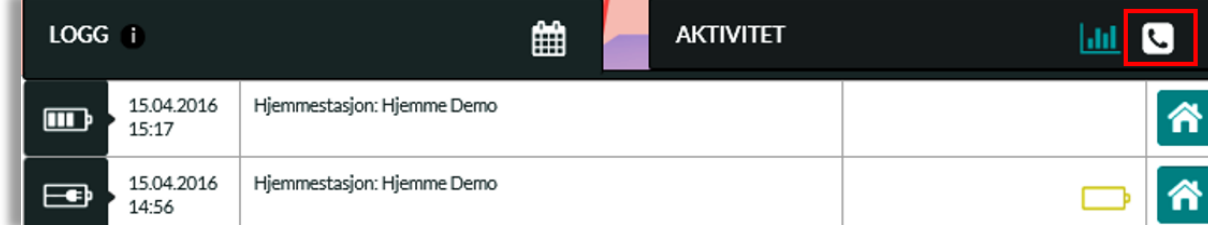

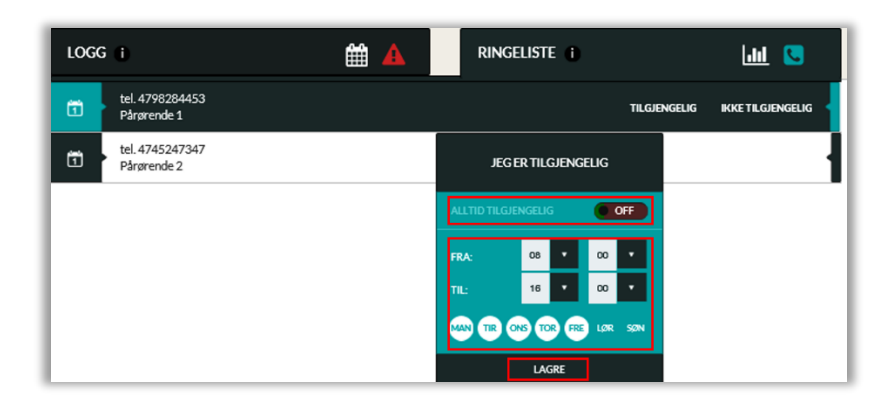